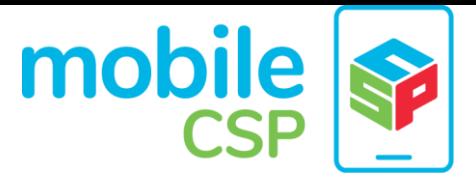

# Comment : Présenter l'appli dans le portfolio

For each programming performance task, students will work in pairs. The pairs will probably be different for each programming performance task. Each student should create a portfolio page for their task and place it under the *Performance Tasks* category. So, for a given programming performance task, **each team member creates and maintains** *their own* **personal task page**. Both pages may contain more or less the same content.

## **Project Page Checklist**

The items listed below are not part of the official College Board portfolio write-up, but are useful in documenting the process you used to create, develop, and test your app. Your instructor will let you know which ones are required.

### **Introduction & Elevator Pitch:**

- ❏ Names of developers with links to portfolio website
- ❏ Programming language used to create your app
- ❏ Name of your app
- ❏ What problem it solves and/or why it is important or useful
- $\Box$  People who would use your app (target audience or market) and why they would use it
- ❏ How it relates to (improves upon) similar apps

#### **App Design**

- ❏ Complete[d wireframe template](https://docs.google.com/drawings/d/1ZB7rhEj6-xkbGgnzISvNonuB9Rrjnz13AGkUkTh2CbM/edit?usp=sharing)
- ❏ Explanation of code functionality (Non AP, AP CSP, or Concurrent Enrollment version)
- ❏ [User feedback reports](https://docs.google.com/document/d/1e7Rsk3KTjBAB9O1wSFm5Nh3QREnV15hdeMJ2BzLU4K8/edit)

#### **Collaboration (if applicable, required for Concurrent Enrollment)**

- ❏ Describe what each person on your team did
- ❏ Describe how you made decisions together
- ❏ Describe how effectively you worked together as a team

#### **Final App Distribution and Download**

- ❏ A working link to the app's .aia file (source code)
- ❏ A working link to the app's .apk file (installation file)
- ❏ A working barcode for downloading your app (Note: Do not use the barcode from App Inventor)

## **Explanation of Project Page**

Your project page should have three sections and should be arranged, more or less, in this order so as to make it easy for visitors to your site to download the app when it's done.

- **Introduction & Elevator Pitch:** Provides a brief "marketing" summary of your project.
	- $\circ$  This section should include student names working collaboratively on the project and the programming language they will be using.

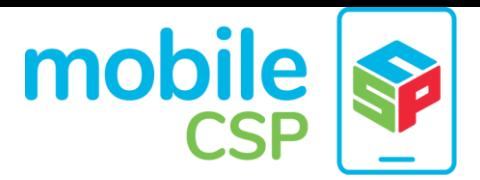

○ Here is a suggested template for your elevator pitch. Fill in the blanks with your project details:

*[name of app] is a [kind of thing it is] for [the people who would use it] that, unlike [the major alternatives], [the major distinguishing feature of your app]*

- A brief description of your app and what it does: What problem it solves and/or why it is important or useful, how it relates to (improves upon) similar apps, and, generally, why anyone should be interested in trying your app.
- **Design:** This section should be updated regularly as your project progresses. Here is what you should include:
	- 1. A storyboard that outlines what your app will do, in layman's terms to help novice users understand.. For example your storyboard might go something like this:
		- a. The user clicks the *New Game* button.
		- b. The app initializes the following variables: v1, v2, ..
		- c. The user clicks the *Play* button.
		- d. The app starts randomly moving the mole..
		- e. The timer runs down to zero.
		- f. The game ends and the user's score is displayed in a label.
	- 2. Explanation of code functionality
		- a. **Non AP - Not Required for College Board** Collaborative Report Include **screenshots** of the interface, main components and main blocks. Each screenshot should have a clear explanation with it. (Snipping tool directions for [Mac](http://lifehacker.com/123130/snipping-on-macs) or [Windows\)](http://windows.microsoft.com/en-us/windows/use-snipping-tool-capture-screen-shots#1TC=windows-8) The screenshots should demonstrate that your program illustrates an *abstraction* and at least one complex *algorithm* along with an explanation of each. You may also create a 1 minute video demonstration of your app. See here for [How To: Create an](https://docs.google.com/document/d/1-4oA9bdqDRse1nYpV2wxHnOIwFNas01TbeRnVSBKQ6I/view)  [app video.](https://docs.google.com/document/d/1-4oA9bdqDRse1nYpV2wxHnOIwFNas01TbeRnVSBKQ6I/view)
		- b. **AP CSP Create Project - Required for College Board -** Individual Report

Answer the prompts provided in [Create Performance Task instructions](https://secure-media.collegeboard.org/digitalServices/pdf/ap/ap-computer-science-principles-course-and-exam-description.pdf#page=120) from the College Board.

- This includes making a 1 minute video. See here for How To: [Create an app video](https://docs.google.com/document/d/1-4oA9bdqDRse1nYpV2wxHnOIwFNas01TbeRnVSBKQ6I/view)
- This includes taking screenshots of your code. Here are snipping tool directions for [Mac](http://lifehacker.com/123130/snipping-on-macs) or [Windows](http://windows.microsoft.com/en-us/windows/use-snipping-tool-capture-screen-shots#1TC=windows-8)
- Create a separate pdf with answers to the prompts for submission to your AP Digital Portfolio by April 30th. The [portfolio help site](https://sites.google.com/site/mobilecspportfoliohelp/performance-tasks/create-1) may be helpful as well as this [template.](https://docs.google.com/document/d/1_dr-iakPvfm-9BzpnYlPQyJ7Q71qDojz-utDHIGACDk/edit?usp=sharing)

## c. **Concurrent Enrollment** - One Report Per Project

Create a **1 minute video demonstration** of your app. See here for [How](https://docs.google.com/document/d/1-4oA9bdqDRse1nYpV2wxHnOIwFNas01TbeRnVSBKQ6I/view)  [To: Create an app video.](https://docs.google.com/document/d/1-4oA9bdqDRse1nYpV2wxHnOIwFNas01TbeRnVSBKQ6I/view) Create a **written report** about your app.

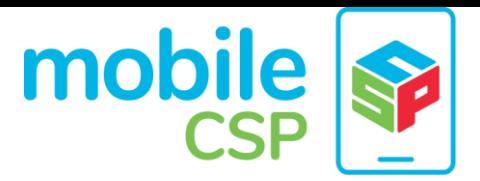

Include screenshots of the interface, the main components and main blocks. Each screenshot should have a clear explanation with it. (Snipping tool directions for [Mac](http://lifehacker.com/123130/snipping-on-macs) or [Windows\)](http://windows.microsoft.com/en-us/windows/use-snipping-tool-capture-screen-shots#1TC=windows-8) The screenshots should demonstrate that your program illustrates an *abstraction* and at least one complex *algorithm* along with an explanation of each. Describe the app's complexity including:

- *Data abstraction* (e.g. lists and/or databases)
- *Procedural abstraction (procedures* with and without parameters)
- *Complexity (*complex *algorithms* using *mathematical and/or logical concepts*, *selection* and *iteration*)

(add link to CE Create Rubric)

3. User reports

Throughout the development process, have someone use your app and give a brief summary of their feedback. If you incorporate their feedback into your app, make note of that in your write up. You can use this [template](https://docs.google.com/document/d/1NRiDbaLcpoKT8krLnLHj_f5_df_BeuulVtyK7rNWgRY/edit?usp=sharing) to gather feedback.

- **Final App Distribution/Download:** This section should contain links to the app's source code (AIA file) and installation file (APK file). This is where you make your app available to others. It should contain:
	- **A link to a .aia file** of the app's source code.
	- **A link to app's .apk** (package) file. Android users can download this and run it on their phones.
	- **A working barcode** for downloading the latest version of APK file. Note: The barcode from App Inventor only lasts for two hours, so you will need to create a different public barcode.

*For instructions on how to get the AIA, APK and barcode, you can [watch this video](https://www.youtube.com/watch?t=172&v=-nXKcEE0hKY)* or [read these instructions.](https://docs.google.com/document/d/14noR7S7w-ghgnV2cmKXuO4KbYt3RL3vPVJLnvoWr3bk/edit?usp=sharing)